## TRUSTED DEVICES

- **(1)** Starting March 8, 2019, when logging into Workday a blue screen will appear.
- **(2)** Select **Remember this Device** for devices commonly used to access Workday and press **Submit**.

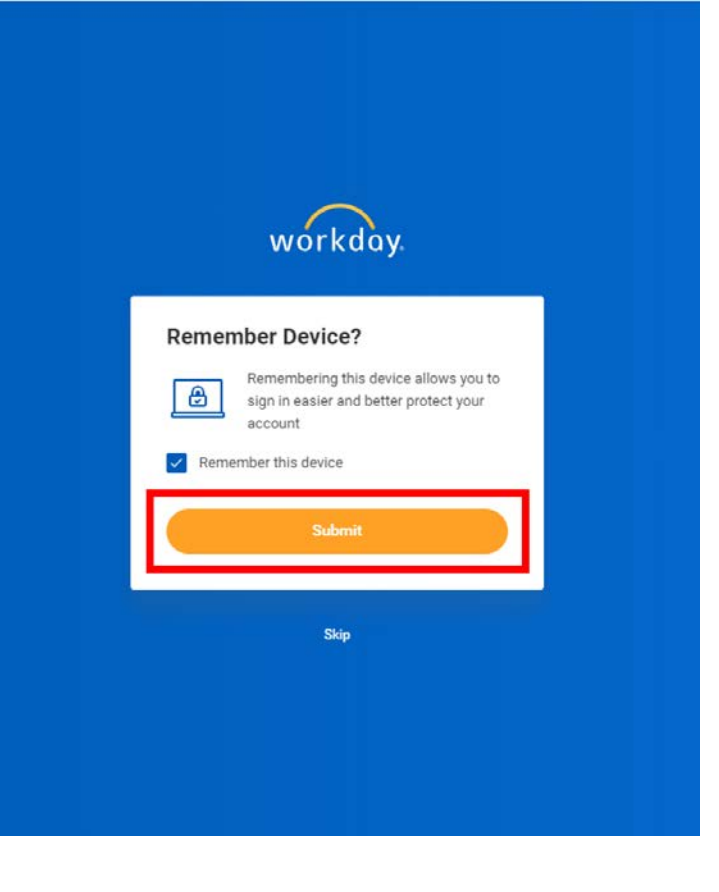

**(3)** If the device is not commonly used to access Workday, select **Skip** and continue to log in as normal.

**Note**: this prompt may periodically appear when logging in from a different web browser or new device after March 8, 2019.

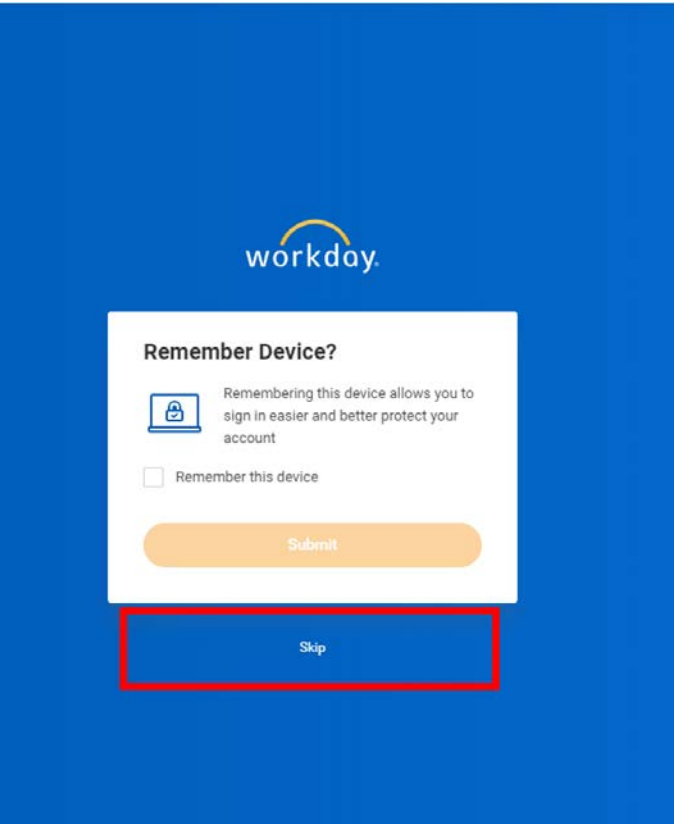